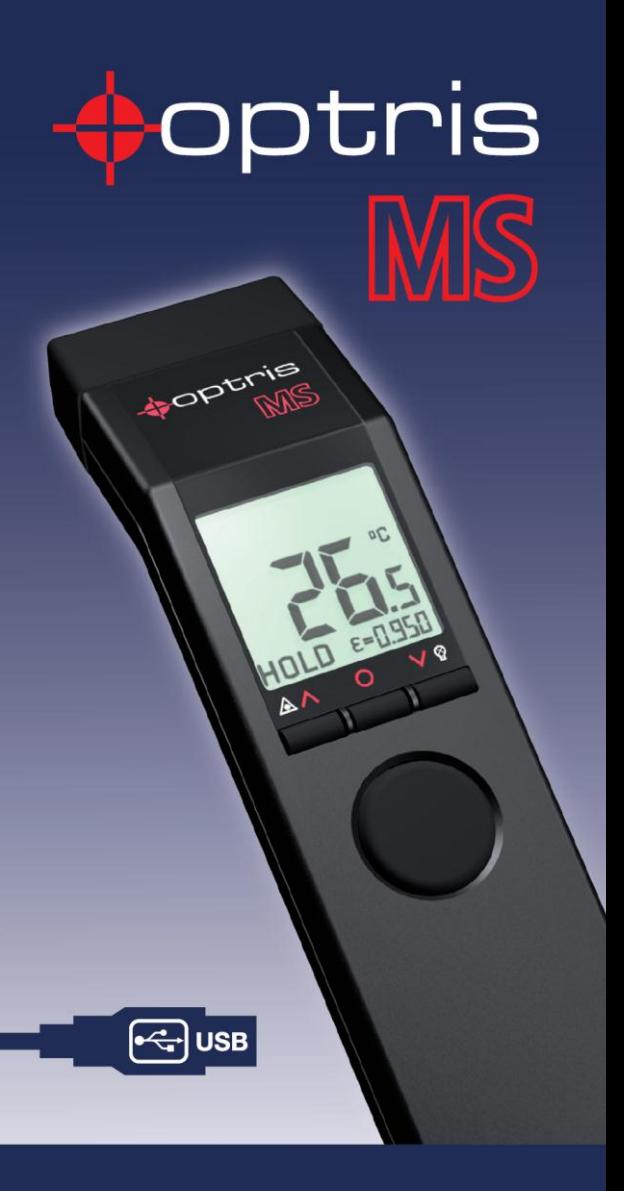

# Noncontact i<br>thermometer

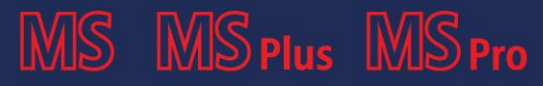

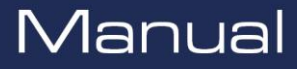

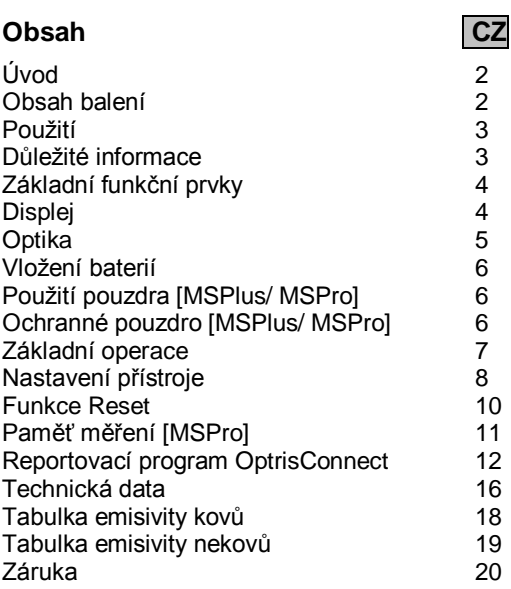

# **Úvod**

Děkujeme Vám, že jste si vybrali Optris MS!

Infračervené teploměry měří bezdotykově. Stanovují teplotu na základě infračerveného záření, které předmět vydává. Tyto teploměry bez problému umožňují uživateli zjistit teplotu předmětu v nepřístupných místech nebo na pohybujících se předmětech.

Prosím, před prvním použitím si přečtěte pozorně a kompletně tento návod k použití.

## **Obsah balení**

- **Infračervený teploměr**
- 9V alkalická baterie
- Návod k použití

Model MSPlus a MSPro navíc obsahuje:

- Popruh na zápěstí
- Pouzdro na opasek
- Ochranné pouzdro
- Adaptér pro foto stativ
- USB kabel
- Program OptrisConnect Report

Model MSPro navíc obsahuje:

Termočlánkovou sondu typ K

Doplňky podle vlastního výběru:

- Kalibrační certifikát
- Software Kit pro MS, obsahující: OptrisConnect Report program USB kabel Adaptér pro foto stativ

## **Použití**

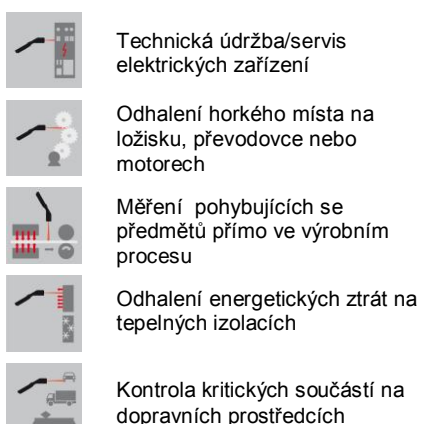

## **Důležité informace**

MS obsahuje laser třídy 2 pro označení měřeného bodu.

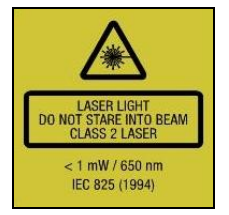

Neukazujte laserem přímo do očí nebo na zrcadlící se povrchy, jelikož to může způsobit vážné škody na vašem zdraví**!**

Prosím, chraňte přístroj před následujícím:

- Elektromagnetické pole (EMF)
- Statická elektřina
- Nečekané změny okolní teploty

Infračervené teploměry měří pouze povrchovou teplotu předmětů. MS neumí změřit teplotu skrz průhledné materiály, jako jsou sklo a plast. Udržujte optiku v čistotě ( čistit ji můžete vlhkým hedvábným hadříkem nebo jemným komerčním čistícím přípravkem).

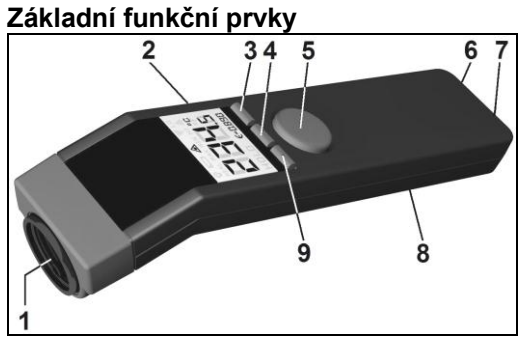

- 1 Přesná skleněná optika
- 2 LCD displej<br>3 Šipka dolů/l
- 3 Šipka dolů/LCD osvětlení<br>4 Tlačítko MODE
- 4 Tlačítko MODE<br>5 Spínač
- 5 Spínač
- 6 Vstup pro termočlánek [Pro]<br>7 Konektor pro USB kabel
- 7 Konektor pro USB kabel<br>8 Prostor pro baterie
- 8 Prostor pro baterie<br>9 Šinka nahoru/ Lase
- Šipka nahoru/ Laser

## **Displej [MS]**

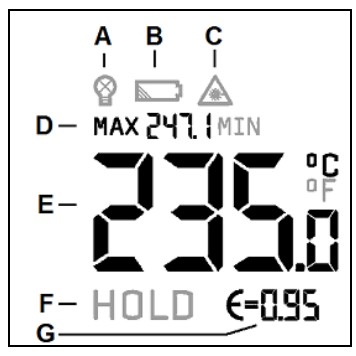

- A Osvětlení displeje
- B Symbol baterie
- C Symbol laseru
- D MAX nebo MIN hodnota teploty<br>E Aktuální naměřená hodnota tep
- E Aktuální naměřená hodnota teploty<br>F Funkce HOLD
- F Funkce HOLD<br>G Nastavená em
- Nastavená emisivita

## **Displej [MSPlus/ MSPro]**

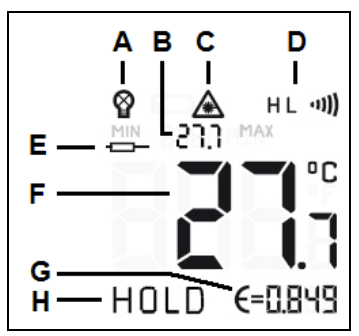

- A Podsvícení displeje<br>B MAX nebo MIN tepl
- B MAX nebo MIN teplota měření<br>C Symbol laseru
- Symbol laseru

D Indikace poplachu (horní H a spodní L poplach)

- E Teplota měřená termočlánkem [Pro]<br>E Aktuálně naměřená bodnota teploty
- F Aktuálně naměřená hodnota teploty<br>G Nastavená emisivita
- Nastavená emisivita
- H Funkce HOLD ( přidržení)

## **Optika**

Díky přesné skleněné optice má měřící pole přístroje průměr 13 mm, a to až do vzdálenosti 140 mm od měřeného předmětu (až do 260 mm u modelu MSPro).

Předmět musí být přinejmenším tak velký, jako velikost měřícího pole. Obrázek ukazuje poměr mezi vzdáleností (D) a průměrem měřícího pole (S).

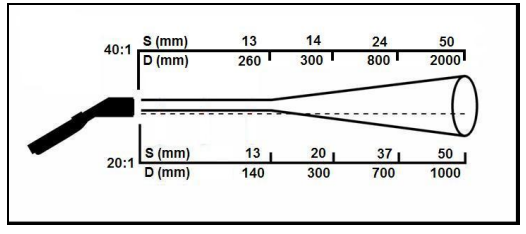

D:S = 20:1 [MS/ MSPlus]/ 40:1 [MSPro]

## **Vložení baterií**

Pro výměnu nebo vložení baterií pouze stiskněte víčko na spodní straně přístroje a táhněte směrem dolů.

Prosím, ujistěte se, že jste vložili baterie správným směrem.

Prosím, vyměňte baterie, pokud na displeji uvidíte symbol signalizující nízký stav baterií.

## **Použití pouzdra [MSPlus/ MSPro]**

Prosím, ujistěte se, že jste vložili přístroj do pouzdra tak, jak je znázorněno na obrázku, abyste se vyvarovali neúmyslnému spuštění.

## **Ochranné pouzdro [MSPlus/ MSPro]**

Gumové ochranné pouzdro chrání přístroj efektivně proti špíně a znečištění v drsném průmyslovém prostředí.

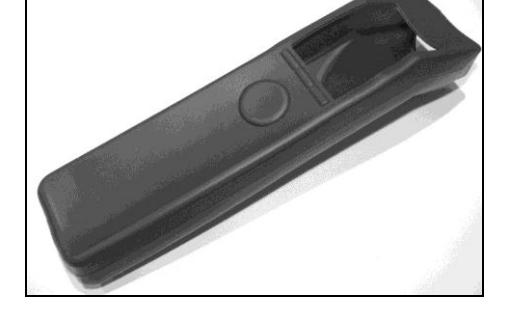

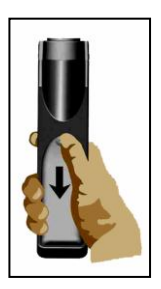

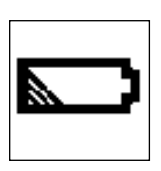

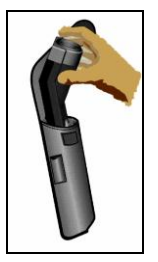

Zasuňte MS do ochranného pouzdra, jak je znázorněno na obrázku. Poté opatrně přetáhněte přední část pouzdra přes optiku MS.

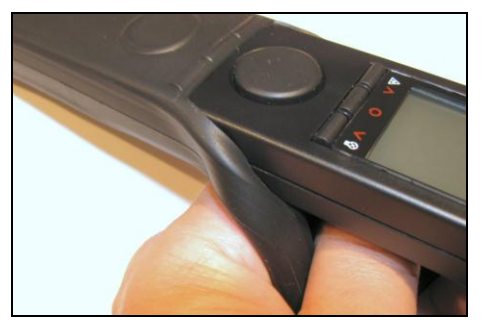

Pokud použijeme ochranné pouzdro, všechny základní obslužné prvky a konektory jsou stále přístupné.

#### **Základní operace**

#### **MĚŘENÍ TEPLOTY**

Prosím, zamiřte s přístrojem na cíl a stiskněte spínač.

**Funkce HOLD:** Po uvolnění spínače budou všechny údaje na displeji zobrazeny po dobu 7 sekund.

**Vypnutí:** Pokud nestisknete během módu HOLD žádné tlačítko, přístroj se automaticky vypne během 7 sekund.

#### **PODSVÍCENÍ DISPLEJE**

Při stisknutém spínači přístroje stiskněte současně ještě šipku dolů, abyste rozsvítili nebo zhasli podsvícení displeje.

#### **LASER**

Při stisknutém spínači přístroje stiskněte současně šipku nahoru, abyste aktivovali nebo deaktivovali laser přístroje. Aktuální stav bude zobrazen na displeji.

## **Nastavení přístroje [MS]**

#### **MAX/ MIN**

Pomocí této funkce můžete určit, zda v horní části displeje bude trvale zobrazena maximální nebo minimální teplota aktuálního měření.

Pro výběr mezi oběma stiskněte tlačítko MODE, buď během módu HOLD, nebo během měření (při stisknutém spínači). Toto nastavení zůstane uloženo i po vypnutí přístroje.

Pokud stisknete tlačítko MODE až poté, co jste provedli měření (během módu HOLD), bude zobrazena maximální nebo minimální teplota získaná během posledního měření.

#### **EMISIVITA**

Intenzita infračerveného záření, které vydává každé těleso, záleží na teplotě stejně jako na schopnostech radiace měřeného předmětu. Emisivita ( $\varepsilon$  = Epsilon) je materiálová konstanta, která popisuje schopnost tělesa vyzařovat infračervenou energii.

Pokud je nastavená emisivita příliš vysoká, infračervený teploměr ukáže teplotní hodnotu nižší, než je teplota skutečná.

Přístroj je dodáván s přednastavenou emisivitou 0,95. Tato hodnota emisivity je běžná pro většinu organických materiálů a natřených nebo oxidovaných povrchů.

Lesklé nebo kovové povrchy mohou mít za následek nepřesné údaje vlivem zrdcadlení. Abychom tomuto předešli, zakryjeme měřený povrch buď rovným černým nátěrem, nebo plastovými štítky ( lze dodat jako příslušenství).

#### **NASTAVENÍ JEDNOTKY TEPLOTY °C/ °F**

Pro nastavení teploty měřené přístrojem ve °F, stiskněte šipku dolů (držte ji stisknutou) a poté stiskněte spínač.

Pro nastavení teploty měřené přístrojem ve °C, stiskněte šipku nahoru (držte ji stisknutou) a poté stiskněte spínač.

## **Nastavení přístroje [MSPlus/ MSPro]**

Pomocí tlačítka MODE můžete vyvolat nastavitelné funkce. Přístroj musí být v HOLD módu. Příslušná funkce bude na displeji blikat. Pomocí tlačítek dolů a nahoru můžete měnit parametry nebo aktivovat/deaktivovat funkce. Pro uložení nastavení musíte znovu stisknout tlačítko MODE (také Vás přepne na další funkci) nebo spínač. Jestliže jste neaktivovali žádné tlačítko po dobu 7 sekund, přístroj neuloží aktuální změnu a vypne se.

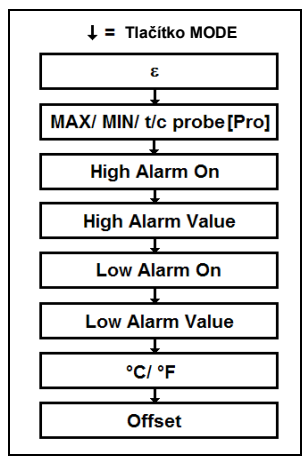

#### - Emisivita

#### *Definice ► podívejte se na Nastavení přístroje MS*

Měření zejména kovových povrchů vyžaduje přesné nastavení emisivity. Tabulku s materiály najdete v kapitole *Tabulka emisivity.*

**Nastavení emisivity:** Stiskněte tlačítko MODE (během HOLD módu) – šipkami dolů a nahoru můžete nastavit hodnotu. Zobrazená hodnota teploty odpovídá nastavené emisivitě. To umožňuje korekci ε dokonce i po ukončení měření.

#### **MAX/ MIN/ T/C PROBE [MSPRO]**

Touto funkcí můžete vybrat, zda v horní části displeje bude trvale zobrazena naměřená teplota maximální, minimální nebo termočlánkové sondy (během HOLD módu). Po měření (během HOLD módu) můžete také vyvolat nezobrazené hodnoty stisknutím šipky nahoru.

Teplota měřená termočlánkovou sondou bude zobrazena pouze je-li termočlánková sonda připojena a během HOLD módu bude také tento údaj přidržen.

#### **FUNKCE POPLACHU**

**HIGH ALARM ON – HORNÍ POPLACH ZAPNUTÝ HIGH ALARM VALUE – HODNOTA HORNÍHO POPLACHU**

**LOW ALARM ON – SPODNÍ POPLACH ZAPNUTÝ LOW ALARM VALUE – HODNOTA SPODNÍHO POPLACHU**

Jestliže je na displeji zobrazeno písmeno **H**  nebo **L**, pro aktivaci/deaktivaci poplachu stiskněte šipku dolů, nebo šipku nahoru. Funkce poplachu je aktivována, jakmile se na displeji objeví znak .wl.

Po opětovném stisknutí tlačítka MODE mohou být hodnoty poplachu nastaveny pomocí šipek dolů a nahoru.

Pokud měřená teplota přesáhne horní zadanou hodnotu poplachu**,** zazní bzučák poplachu a barva displeje se změní na ČERVENOU.

Pokud měřená teplota klesne pod spodní zadanou hodnotu poplachu, zazní bzučák poplachu a barva displeje se změní na MODROU.

#### **°C/ °F**

Nastavení jednotek teploty.

#### **OFFSET**

Touto funkcí můžete nastavit přímou (+/-) odchylku použitou pro zobrazení teploty. To umožňuje plošnou kalibraci více přístrojů, aby ukazovaly přesně stejné hodnoty.

## **Funkce Reset**

Přístroj může být vynulován do továrního nastavení současným stiskem kláves **MODE** a šipky nahoru ( během módu HOLD). Paměť měření ( Data logger [MSPro]) nebude touto procedurou smazána.

## **Paměť měření - Data Logger [MSPro]**

MSPro má interní paměť pro 20 naměřených hodnot.

#### **ULOŽENÍ DAT**

Prosím proveďte měření a pusťte spínač – přístroj je v HOLD módu. Stisk tlačítka Šipka dolů zobrazí další volnou pozici paměti (bliká) a symbol diskety na displeji. Pomocí šipek nahoru a dolů můžete změnit číslo paměti manuálně. Stiskem **MODE** se data uloží do paměti (potvrzeno dvojitým akustickým signálem).

#### **VYVOLÁNÍ DAT Z PAMĚTI**

Prosím stiskněte současně spínač a tlačítko **MODE**. Na displaji se zobrazí další volná pozice paměti a symbol diskety (bliká). Šipkou nahoru a dolů můžete vybrat pozici v paměti. Pro přepínání mezi infračervenou teplotou a srovnávací teplotou termočlánku stiskněte prosím tlačítko **MODE**.

#### **VYNULOVÁNÍ INTERNÍ PAMĚTI**

Prosím stiskněte šipku dolů během HOLD módu. Vyberte pozici paměti **0** a stiskněte znovu tlačítko **MODE**. Jako potvrzení úspěšného vynulování se ozve trojitý akustický signal.

## **Reportovací program OptrisConnect**

Program je přiložen v balení u MSPlus a MSPro. Pro základní model MS je nutný rozšiřující Software kit.

#### **Minimální systémové požadavky**

- Windows XP
- Rozhraní USB
- Pevný disk s min. 30 MB volného místa
- Nejméně 128 MB RAM
- Mechanika CD-ROM

#### **ZÁKLADNÍ FUNKCE SOFTWARE**

- Nastavení parametrů přístroje
- Zobrazení a uložení průběhu teploty
- Jednoduché vytvoření obrázkového výstupu naměřených teplot
- Načtení dat z interní paměti (Data Logger)

#### **INSTALACE**

Je-li na vašem počítači aktivní funkce Auto-Run, instalační průvodce se spustí automaticky. Jinak prosím spusťte program **setup.exe** z CD-ROM disku. Následujte pokyny průvodce, dokud není instalace dokončena.

#### **PŘIPOJENÍ K PC**

Připojte přístroj pomocí speciálního USB adaptérového kabelu k PC. Instalace ovladače z CD-ROM se spustí automaticky.

**UPOZORŇĚNÍ:** Proces instalace ovladače se spustí 2x (USB adaptér a COM port).

#### **SPUŠTĚNÍ PROGRAMU**

Po spuštění programu a připojení přístroje se úspěšná komunikaci projeví ve stavové řádce nápisem "COMx: Otevřený" (pod časovou osou).

COM7: Otevřený MSpro: Spojeno SF

Pokud nemůžete spustit komunikaci, přesto že existuje správné připojení mezi přístrojem a PC, vyberte správný COM port pomocí **[Menu: Nastavení\Rozhraní]**.

#### Je-li připojen USB kabel, je tento port označen jako **[Infrared Thermometer Adapter].**

#### **NASTAVENÍ PŘÍSTROJE**

Položka menu **[Menu: Přístroj\ Nastavení přístroje]** otevře dialogové okno pro nastavení následujících parametrů: emisivita, poplachy, jednotka teploty, podsvícení displeje, laser, bzučák.

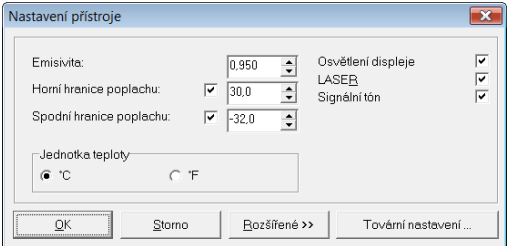

**SPUŠTĚNÍ ZÁZNAMU MĚŘENÍ** Kliknutím na tlačítko **START V [Menu: Měření\ Start]** zahájíte měření.

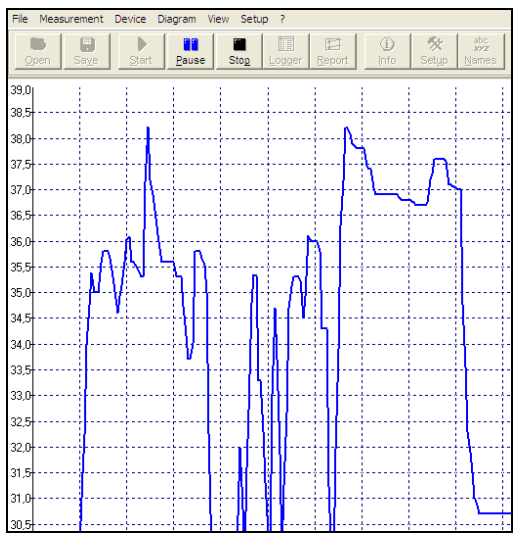

#### **UKONČENÍ ZÁZNAMU MĚŘENÍ/ ULOŽENÍ** Tlačítko **STOP** v **[Menu: Měření\ Stop]** ukončí aktuální měření.

#### Tlačítko **ULOŽIT JAKO** v **[Menu: Soubor\ Uložit jako]** otevře okno průzkumníka pro výběr umístění a jména souboru a uložení souboru na disk.

Položka volby **[Menu: Nastavení\ Možnosti]** otevře nastavení pro ochranu dat.

#### **OBRÁZKOVÉ VÝSTUPY**

Tato vlastnost umožňuje jednoduché vytvoření výstupu zobrazujícího teplotní body uvnitř digitálního obrázku.

Nejprve udělejte obrázek příslušného objektu/scenérie pomocí digitálního fotoaparátu (není obsažen v dodávce).

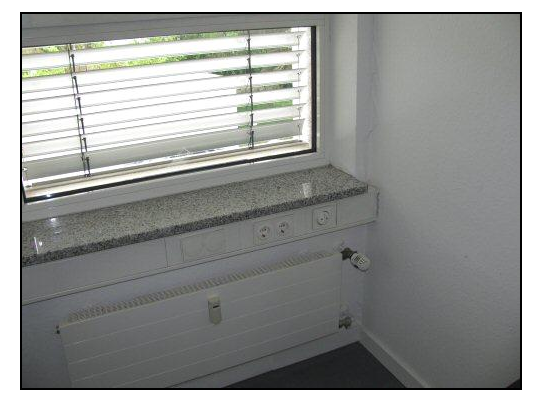

Pro vytvoření výstupu postupujte následovně:

- Uložte obrázek v PC
- Otevřete obrázek v programu OptrisConnect pomocí volby funkce Report **[Menu: Soubor\ Report]**.
- Připojte přístroj MS k PC
- Zaměřte laserem MS na požadovaný objekt
- Zaměřte v počítači kurzor v obrázku do stejného místa jako ukazuje laser z MS
- Klikněte na levé tlačítko myši

Šipka nyní zobrazí příslušné místo v obrázku a jeho naměřenou hodnotu.

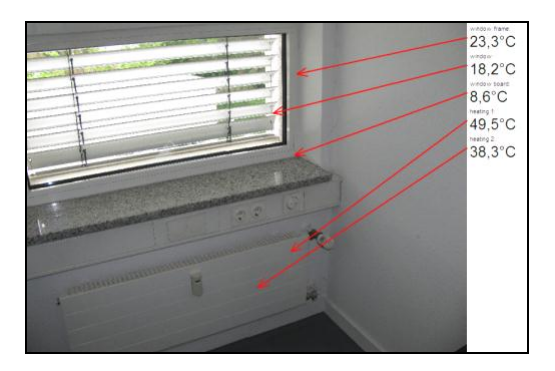

### **PAMĚŤ DAT ( DATA LOGGER) [MSPRO]**

Ke stažení dat z vnitřní paměti přístroje klikněte v menu na **[Menu: Měření\ Načíst data z paměti]**. V samostatném okně se ve formě tabulky zobrazí všechna data uložená v interní paměti. Datum a čas odpovídá času stažení.

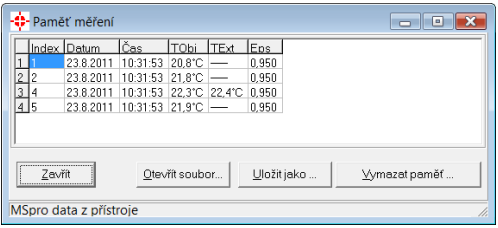

#### **Detailní popis programu najdete v menu [Menu: ?\ Pomoc].**

#### **NASTAVNÍ ČEŠTINY DO PROGRAMU OPTRIS CONNECT**

Do adresář, kde je nainstalován SW Optris Connect ( zpravidla C:/Program Files/ Optris GmbH/ Optris Connect ) nakopírujte soubor Czech.LNG . Soubor Vám případně pošleme mailem na vyžádání na adrese [hotset@hotset.cz.](mailto:hotset@hotset.cz)

Přepnutí na češtinu v programu provedete volbou **[Menu: Nastavení\ Jazyk]**, z anglické verze **[Menu: Setup\ Language],** z německé verze **[Menu: Einstellungen\ Sprache].**

# **Technická data [MS]**

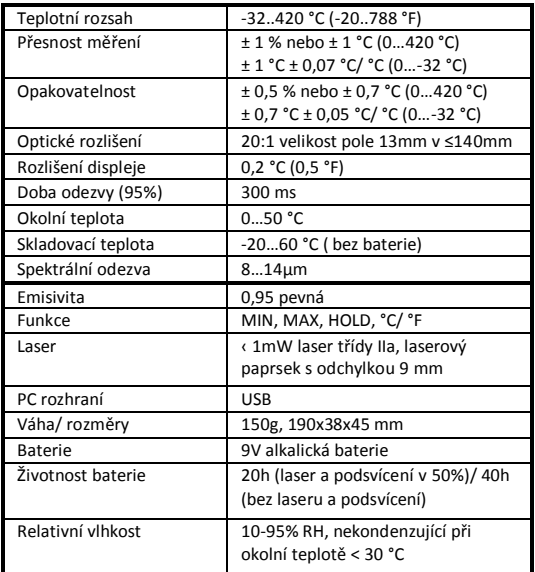

## **Technická data [MSPlus]**

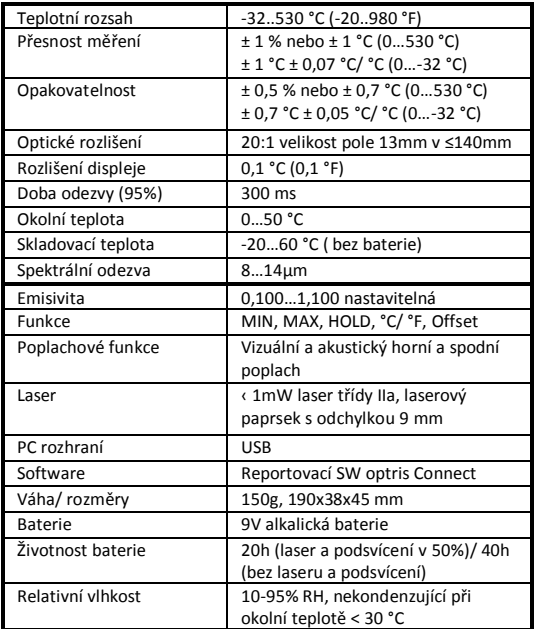

# **Technická data [MSPro]**

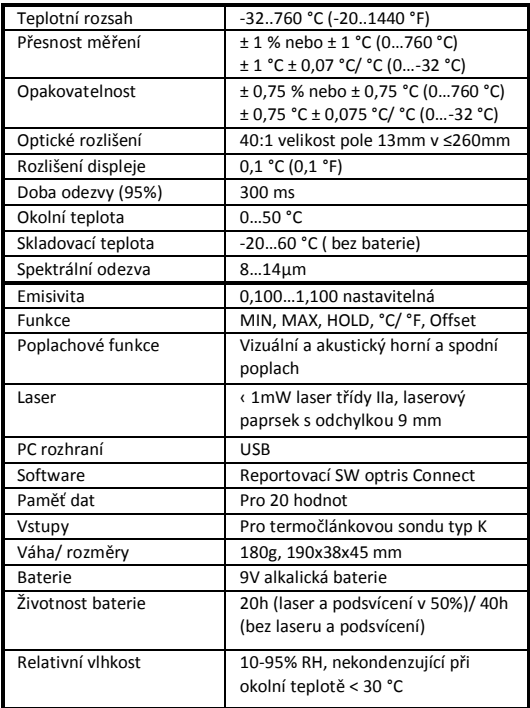

## **Chybová hlášení**

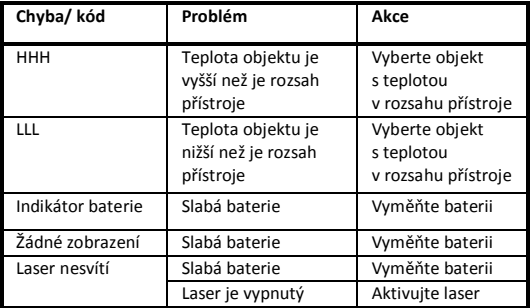

# **Tabulka emisivity kovů**

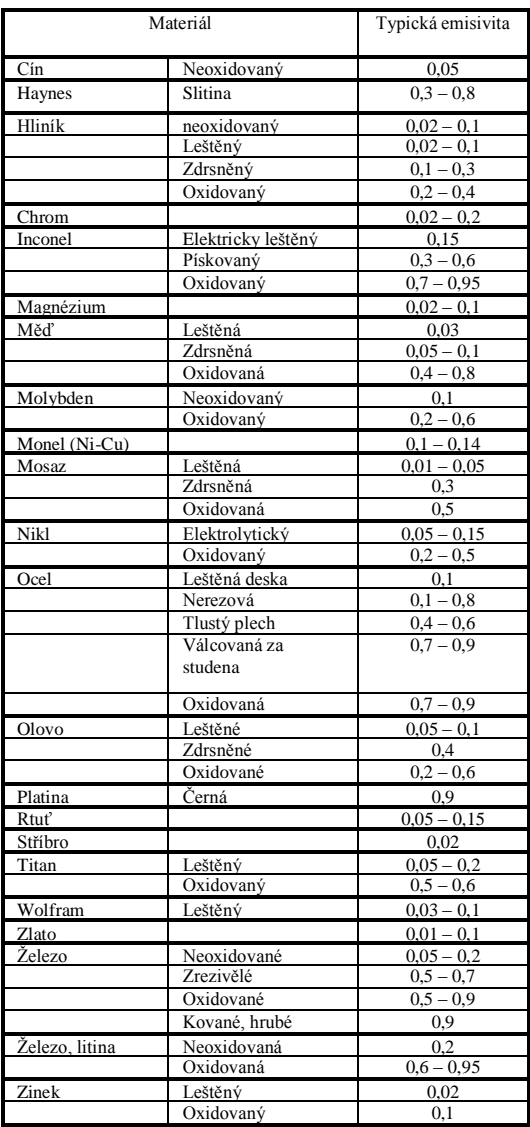

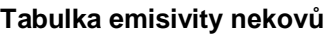

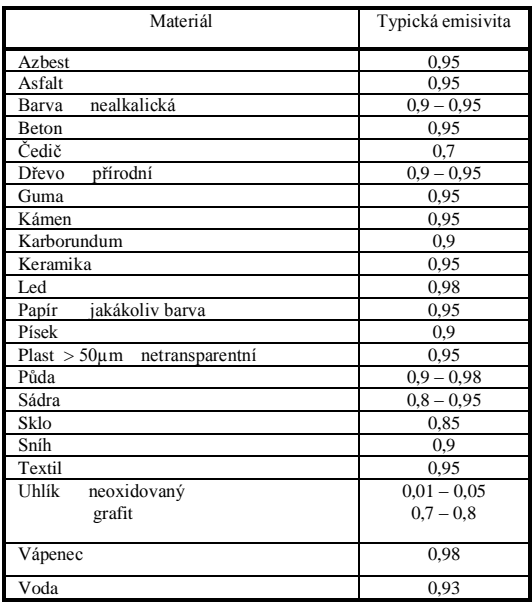

## **Záruka**

Pokud se přes naší starostlivou kontrolu kvality objeví závady, prosíme Vás, abyste se spojili s naší zákaznickou službou. Záruka činí 24 měsíců od data prodeje. Po této době dává výrobce v případě opravy záruku 6 měsíců na všechny opravené nebo vyměněné části přístroje.

Do záruky nespadají elektrické pojistky, primární baterie a škody, které vznikly nevhodným používáním, otevřením přístroje nebo použitím násilí. Výrobce neručí za případné následné škody. V případě závady přístroje bude bezplatně provedena oprava, případně kalibrace přístroje. Náklady na dopravu hradí příslušný odesílatel. Výrobce si vyhrazuje možnost výměny přístroje nebo jeho dílu místo opravy. Pokud byla závada způsobena nevhodným používáním nebo použitím násilí, budou náklady na opravu výrobcem zákazníkovi vyúčtovány. V takovém případě bude před zahájením opravy zákazníkovi na přání vystaven cenový návrh opravy.

## **Produkt splňuje následující standardy:**

EMC: EN 61326-1:2006 (základní požadavky) EN 61326-2-3:2006

Bezpečnost přístroje: EN 61010-1:2001 Bezpečnost laseru: EN 60825-1:2007

Produkt splňuje požadavky směrnice EMC 2004/108/EG a směrnice nízkého napětí 2006/95/EG.

# $\epsilon$

## **Likvidace použitých elektronických přístrojů**

Tento symbol na přístroji znamená, že produkt nemůže být likvidován jako běžný domovní odpad, ale má být předán do odběrného místa pro elektrické a elektronické přístroje k recyklaci.Pro další informace kontaktujte prosím svého prodejce.

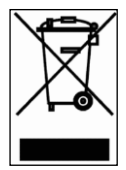

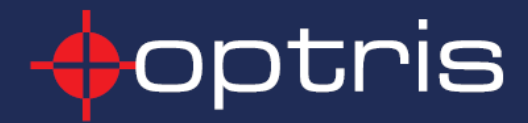

**Optris GmbH** Ferdinand-Buisson-Str. 14 D-13127 Berlin Tel.: +49(0)30 500197-0 Fax:  $+49(0)30$  500197-10 E-mail: info@optris.de Internet: www.optris.de